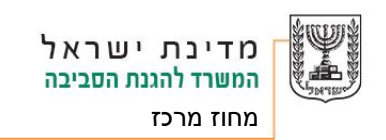

15 ינואר 2023

סימוכין: 23-108

לכבוד סימה בר שלמה, סמנכ"לית תפעול, מי מודיעין

#### הנדון : אישור תכנית ניטור ובקרה לשנים 2023-2024

- .1 לאחר בדיקת המסמכים שהוגשו, קרי:
- א. תכנית הניטור והבקרה לשנים ,2023-2024 שהוגשה על ידכם ביום 15.12.2022;
- ב. הסכמת מפעיל המט"ש שאליו מוזרמים שפכי החברה/הסכמת מפעילי המט"שים שאליו מוזרמים שפכי החברה;
	- ג. טענות המפעלים בעניין תכנית הניטור והחלטת החברה בגינן .
- 2. מכח סמכותי לפי תקנה 10 לתקנות בריאות העם (תקני איכות מי קולחין וכללים לטיהור שפכים), תש"ע- 2010 )להלן: "התקנות"( וס' 4 לכללי תאגידי מים וביוב )שפכי מפעלים המוזרמים למערכת הביוב(, תשע"ד,2014- הריני לאשר את תכנית הניטור המצורפת לאישור זה, בכפוף לתנאים שיפורטו להלן.
	- .3 להלן התנאים לאישור זה:
- א. דיגום שפכי העסק יבוצעו בהתאם [ל"הנחיות ניטור שפכי תעשיה"](http://www.sviva.gov.il/subjectsenv/wastewater/industrialwastewater/documents/guidelines-industrial-wastewater-monitoring.pdf) המפורסמות באתר האינטרנט, בנוסחן המעודכן מעת לעת. או באופן אחר שאושר מראש ובכתב על ידי ממונה סביבה.
- ב. הבדיקות לדיגומי השפכים יבוצעו על ידי מעבדה מוסמכת ושיטת האנליזה לכל פרמטר תהיה שיטה מוסמכת ויהיו מוכרות על ידי המשרד להגנת הסביבה. שיטות האנליזה המוכרות על ידי המשרד להגנת הסביבה מפורטות [בנספח 2 ב"הנחיות ניטור שפכי תעשיה"](http://www.sviva.gov.il/subjectsEnv/Wastewater/IndustrialWastewater/various-guidelines/Pages/guidelines-industrial-wastewater-monitoring.aspx) המפורסם באתר האינטרנט, בנוסחו המעודכן מעת לעת. או באופן אחר שאושר מראש ובכתב על ידי ממונה סביבה.
- ג. יש לדווח באופן דיגיטלי על תוצאות הדיגום של המפעלים המפורטים בנספח מס' 1 המצויים בתוכנית הניטור המאושרת, ובתוך 45 ימים מיום הדיגום.
- ד. הדיווח הדיגיטלי יבוצע על ידי יצרן השפכים אל מערכת הדיווח הדיגיטלי של המשרד להגנת הסביבה באחת הדרכים הבאות -
- ]1[ דיווח ממוחשב ממעבדה אשר הקימה ממשק חיבור לדיווח ישיר למערכות המשרד וזאת באמצעות ציון מספר אתר סביבתי ומספר נקודת הדיגום בטופס הנטילה.
- ]2[ דיווח ידני באמצעות טפסי ממשל זמין. דיווח תוצאות הדיגום באופן ידני ייערך ויישלח באמצעות <u>טופס ״דיווח תוצאות דיגום״,</u> בהתאם להוראות נספח 2.
- ה. עבור אתרים ללא מספרי נקודת דיגום ואתר סביבתי, חובת הדיווח הדיגיטלי תחול ממועד קבלת הודעת עדכון עם המספרים הרלוונטיים
	- ו. יש לפעול בהתאם לכלל ההנחיות שפורסמו ע"י ממונה שפכי תעשייה וממונה סביבה לרבות:
	- ]1[ " הנחיות להסרת אולמות אירועים, מסעדות וקניונים עם צריכת מים קטנה מ 5 מ"ק/ליום מתוכניות הניטור" מיום .17.9.2017
	- ]2[ " הנחיות לשינוי תכנית ניטור מאושרת לכלל בתי המלון" מיום ,3.9.2018 שעיקרן, דיגום או הסרה מדיגום של בתי מלון בהתאם להצהרת המלון על סוגי הפעילות וצריכות המים.

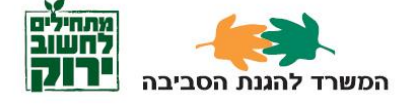

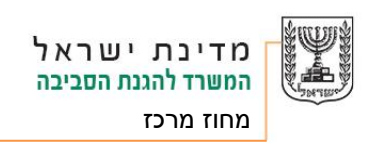

- ]3[ "שינוי תוכנית ניטור מאושרת לעניין הסרת פרמטר דטרגנטים נוניוניים עבור שפכי מפעלים" מיום ,29.12.2019 שעיקרן: לא לדגום דטרגנטים נוניונים במהלך ,2020 להפיץ לכלל המפעלים הרלוונטים את מסמך ההנחיות, ולא לדגום דטרגנטים נוניונים במפעלים שהצהירו על שימוש בסוגי הדטרגנטים וחומרים פעילי שטח לפי נספח 2 להנחיות.
- 4. להלן פירוט התיקונים שבוצעו בתוכנית הניטור שהוגשה: (לגבי כל מפעל שהוגשה השגה או שתוקנה תוכנית הניטור(.
- .5 יודגש, אי ביצוע תכנית ניטור מאושרת או תנאי מתנאיה, מהווה הפרה של הוראות סימן א1 לחוק המים התשי"ט- .1959

 דניאל שרון ממונה סביבה

העתקים:

גדעון מזור – מנהל מחוז מרכז

רועי טל, ראש תחום תעשיות, מחוז מרכז

רונן זהבי – מרכז מים, שפכים ונחלים, מחוז מרכז

גב' אתי נתן זלצמן - מנהלת תחום מניעת זיהום מקורות מים, רשות המים

[iww@sviva.gov.il](mailto:iww@sviva.gov.il) תחום שפכי תעשיה

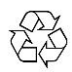

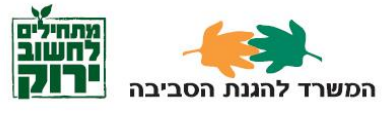

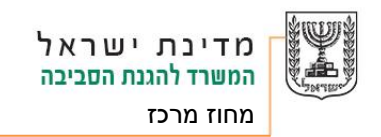

# **נספח 1 – מפעלים בתוכנית הניטור של יצרן השפכים הנדרשים בדיווח מקוון**

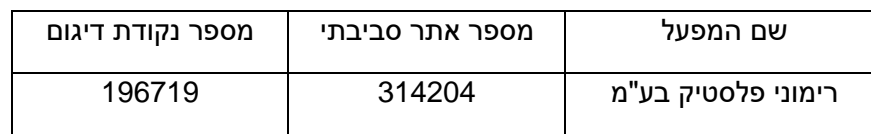

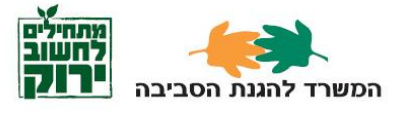

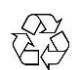

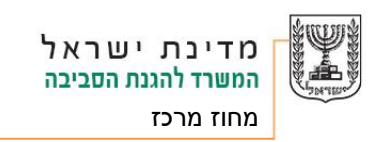

### **נספח 2 – דיווח של תוצאות דיגום באמצעות טופס ממשל זמין**

## **.1 מילוי טופס הדיווח מתבצע בארבעה שלבים:**

- .1 הזדהות;
- .2 פרטי ממלא הדו"ח;
	- .3 פרטי המפעל;
		- .4 דיגום.

### **.2 מסך כניסה ראשוני לטופס מקוון לרישום נקודות דיגום שפכי תעשייה - הזדהות**

יש להכניס את **מספר מזהה הגנת הסביבה** שהוא אמצעי זיהוי קבוע לכל ההתקשרויות הדיגיטליות בין המפעל למשרד להגנת הסביבה. ולאחר מכן לחץ על המשך. [קישור למ נוע חיפוש המספר המזהה באתר המשרד להגנת הסביבה.](http://www.sviva.gov.il/InfoServices/ReservoirInfo/Pages/MoeId.aspx) 

במידה ולא קיים לאתר מספר מזהה, יש לפנות לרכז שפכי תעשיה

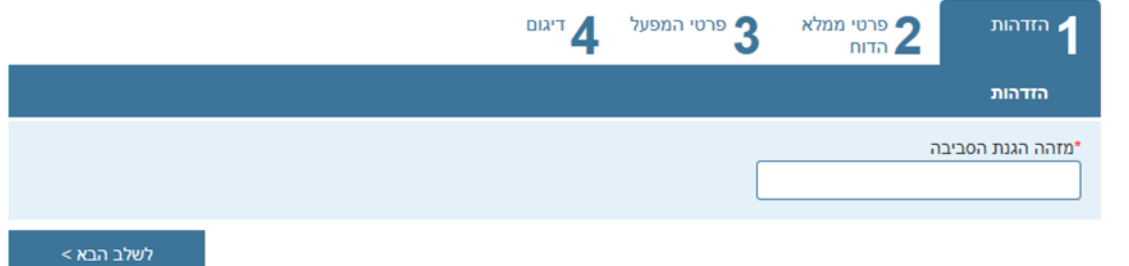

במחוזכם.

# **.3 פרטי ממלא הדוח**

יש למלא את פרטי איש הקשר אשר אליו ניתן לפנות לאחר מילוי הטופס ולאחר מכן לחץ על 'לשלב הבא'

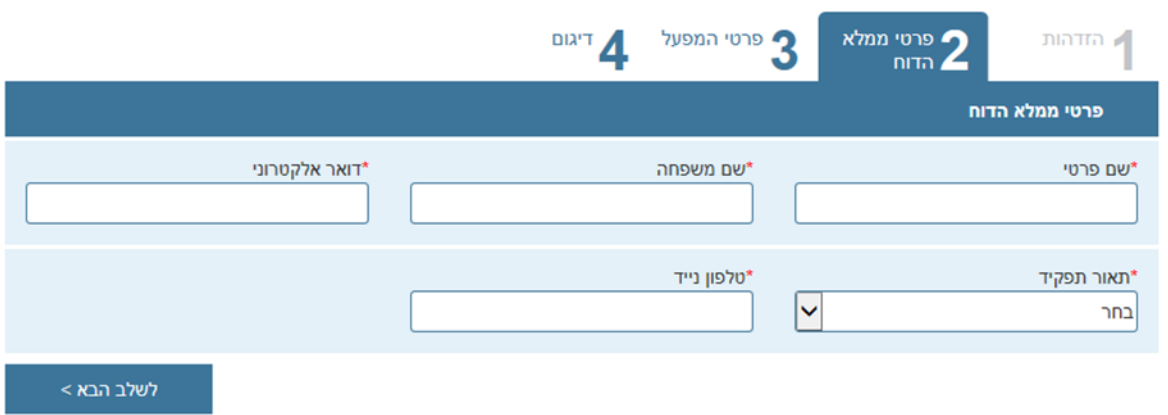

**.4 פרטי המפעל ומיקום המפעל** -

מתמלאים באופן אוטמטי ע״י זיהוי מספר מזהה הגנת הסביבה (כפי שהוזן בכניסה הראשונית לטופס) לאחר סנכרון עם מערכות המשרד. שימו לב כי לא ניתן לשנות פרטים אלו. במידה ויש צורך לעדכון הפרטים, אנא פנה לרכז שפכי התעשיה במחוזך.

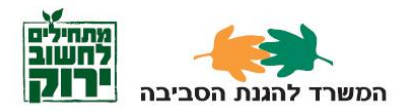

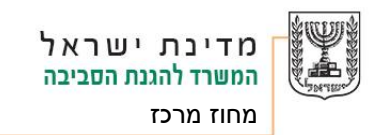

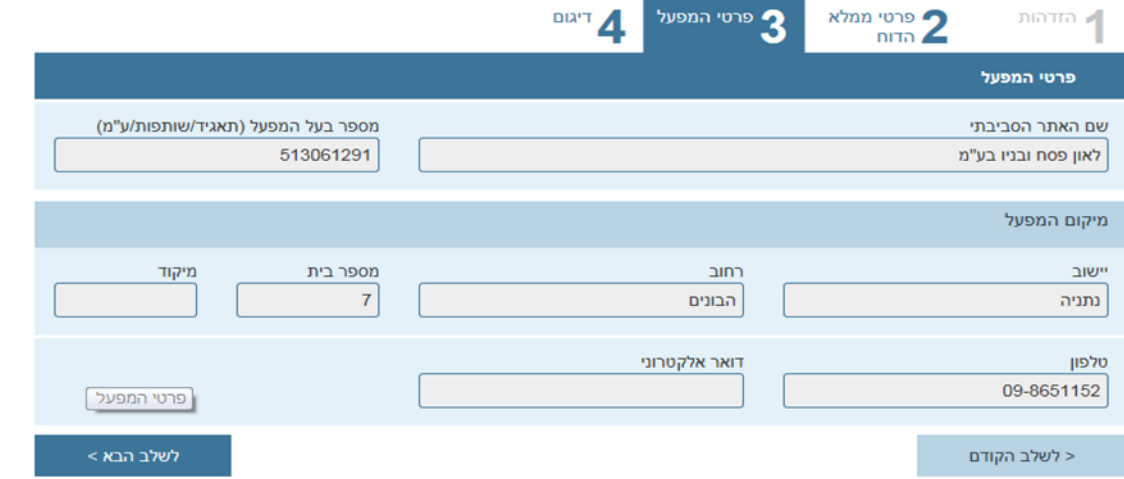

- **.5 דיגום –**
- 4.1 **שם נקודת דיגום** יש לבחור את שם נקודת הדיגום אותו מילאת בטופס רישום נקודות דיגום;
	- 4.2 **מספר הנקודה** מתמלא באופן אוטומטי;
	- 4.3 **תיאור הנקודה** מתמלא באופן אוטומטי;
	- 4.4 **מהות הדיגום**\* יש לבחור את מהות הדיגום מתוך רשימה קיימת (מורכב / חטף);
	- 4.5 **תאריך ושעת תחילת הדיגום** יש למלא תאריך ושעה מדויקת שבו החל הדיגום ; במידה ומהות הדיגום הוא **מורכב**, יתווסף שדה 'תאריך ס יום הדיגום';
		- 4.6 **מזמין הדיגום** יש לבחור את מזמין הדיגום מתוך רשימה קיימת;
	- 4.7 **מבצע הדיגום )הגוף הדוגם(**  יש לבחור מתוך רשימה קיימת את הגוף שביצע את הדיגום;
		- 4.8 **סיבת הדיגום** יש לבחור מתוך רשימה קיימת את סיבת הדיגום;

#### **\*דיווח תוצאות דיגום מורכב**

במידה ומהות הדיגום ה וא **מורכב** יש לדווח למערכת על **שני דיגומים** נפרדים:

**א.** דיווח דיגום חטף על הפרמטרים שנדגמו בדיגום חטף כי אינם יכולים להידגם בדיגום מורכב, כמו פחמימנים אורגנים נדיפים, pH וטמפ' )ולציין את תאריך ושעת תחילת הדיגום בהתאם למועד דיגום החטף( **ב.** דיווח דיגום מורכב על ה פרמטרים שנדגמו בדיגום מורכב

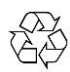

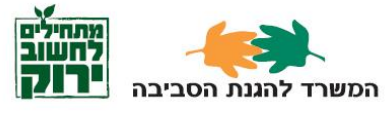

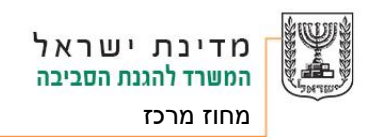

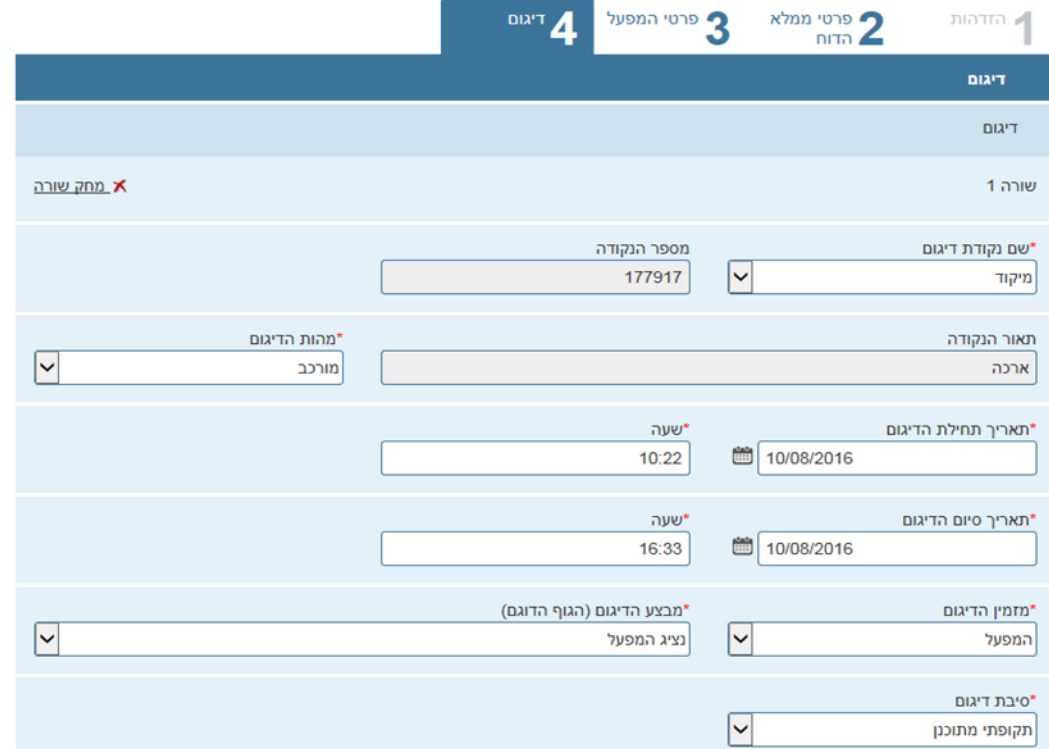

# **מבצע האנליזה )כפי שמופיע ברשות להסמכת מעבדות)**

# 4.9 **בחר מעבדה –**

יש לבחור מתוך רשימה קיימת את שם המעדה אשר ביצעה את האנליזה. במידה ושם המעבדה לא נמצא ברשימה, יש לבחור "אחר" . יפתחו שתי שדות להזנה: "שם מעבדה" ו"מספר מעבדה" ניתן לחפש את פרטיה בלחיצה על הקישור 'הרשות הלאומית להסמכת מעבדות)

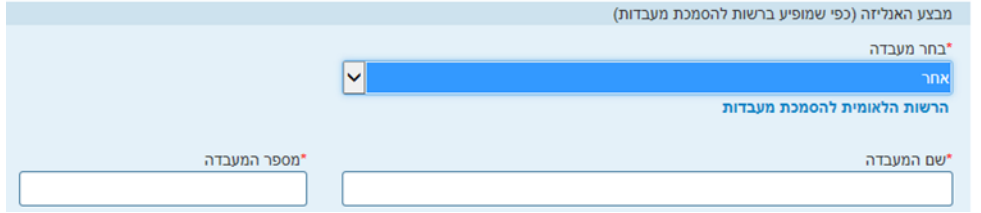

### **בנוסף, יש להוסיף את הקבצים הבאים :**

- **4.10 תעודת מעבדה חתומה סרוקה –** תוצאות הדיגום**;**
	- **4.11 טופס נטילת דגימה;**
	- **4.12 טופס שרשרת משמורת ;**

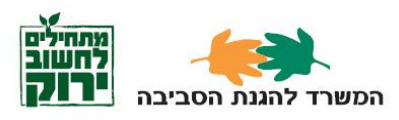

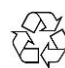

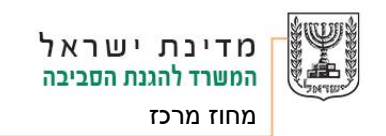

# שים לב כי גודל הקובץ אינו עולה מעל kb,500 ושם הקובץ אינו מכיל סימנים

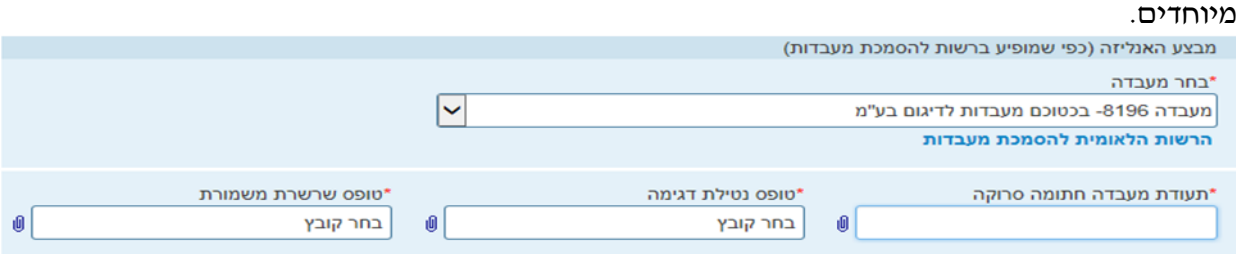

### **תוצאות הדיגום –**

- **4.13 פרמטר –** יש לבחור מתוך רשימה קי ימת את הפרמטר המדווח
- **4.14 מתחת לסף גילוי –** האם תוצאות הדיגום הם מתחת לסף גילוי )כן / לא(

כעת יש להזין את ערך תוצאות הדיגום, יחידת מידה )מתוך רשימה קיימת(.

במידה ותוצאות הדיגום הם מתחת לסף גילוי, יש להזין את ערך סף גילוי.

במידה וברצונך להוסיף פרמטר נוסף לאותו דיגום יש ללחוץ על **'הוסף פרמטר +'**

במידה וברצונך להוסיף די גום נוסף יש ללחוץ על **'הוסף דיגום +'**

# לאחר סיום מילוי הטופס לחץ על **'שלח'**

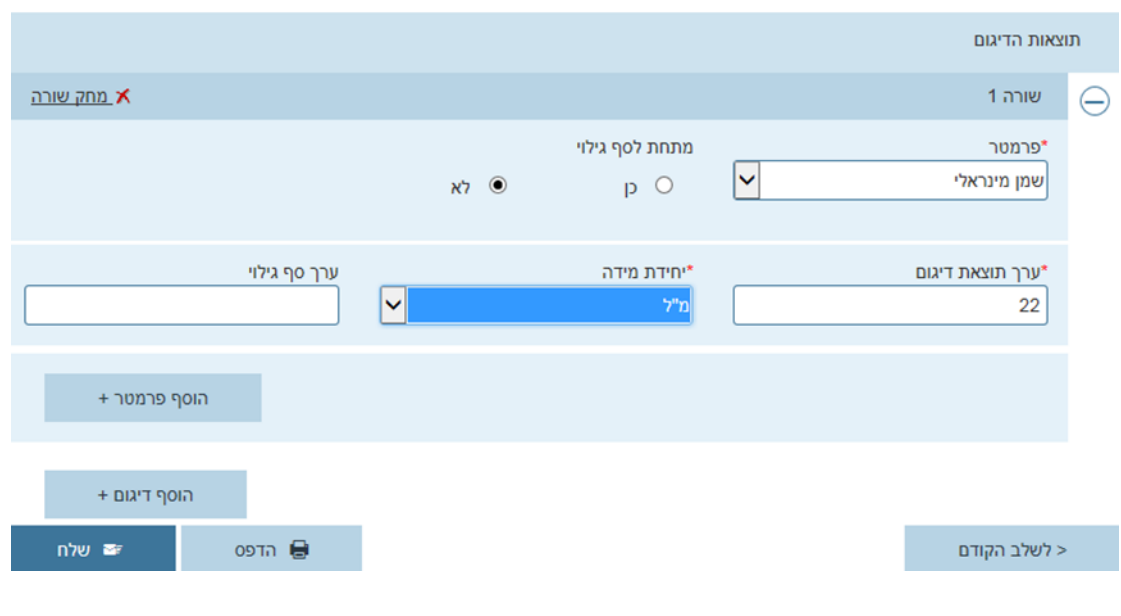

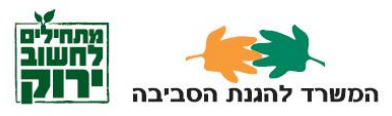

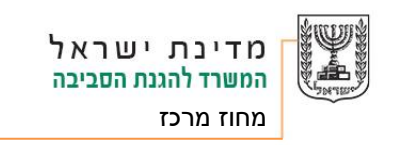

# **דגשים לאחר דיווח תוצאות דיגום**

- a. במידה ויש צורך לשנות פרטי דיווח, יש לעדכן את הפרטים בטופס הרישום;
- b. במידה ויש צורך לביטול דיווח, יש לפנות בכתב לרכז שפכי תעשייה במחוז לביטול הדיווח.

# **.6 אפשרות דיווח מהיר**

a. לאחר מילוי טופס דיווח, ניתן לייצא את קובץ הדיווח ע"י לחיצה על **ייצוא**, ; ולשמור אותו כקובץ (XML) במחשב

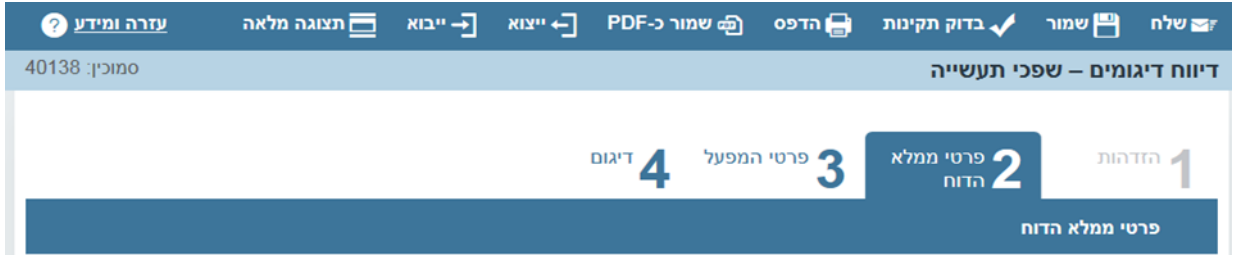

לשם דיווח מהיר )דיווח חדש(, **לאחר שלב ההזדהות**, ניתן לייבא את הקובץ השמור ע"י לחיצה על **ייבוא**, ואז לעדכן את פרטי הדיווח החדש.

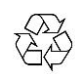

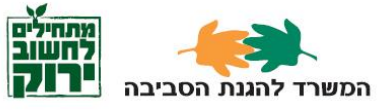